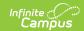

# **Enter Compound Requirements for Academic Programs**

Last Modified on 03/21/2024 9:23 am CD7

Compound Requirement Editor | Assume Pass Logic and Scenarios | Add Compound Requirements | Student Status Compound Requirements

Compound Requirements allow the entry of one or more course requirements, test requirements, graduation requirements, GPA requirements, or any combination of the four, to evaluate the student on successful passing of a requirement. For example, a student may be required to take three foreign language courses of the same language or demonstrate successful assessment of the language, or successfully complete a graduation program related to the foreign language, while maintaining a specific grade point average. The Compound Requirements combine those four options.

This is an AND/OR tool. A requirement for passing needs to be this course AND this course OR this assessment, or this course AND this test OR this GPA. Using compound requirements for just an AND scenario is redundant and can be accomplished by creating Course Requirements, Test Requirements, and GPA Requirements.

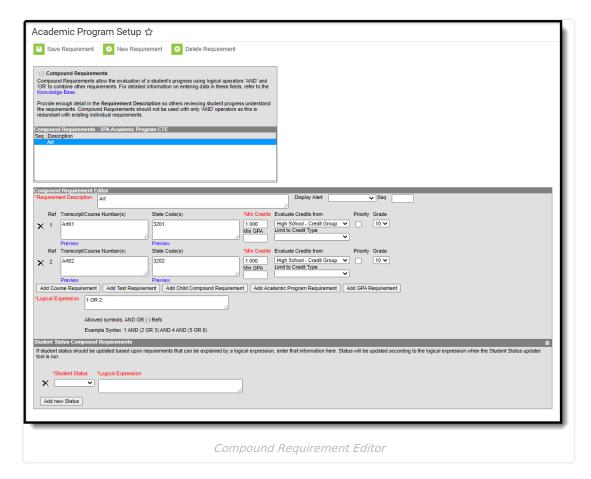

### **Compound Requirement Editor**

The Compound Requirement Editor is a combination of the Course Requirements editor and the Test

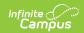

Requirements editor. The fields that display on those tools also display here.

#### **Header Fields**

| Field                            | Description                                                                                                    |
|----------------------------------|----------------------------------------------------------------------------------------------------|
| Requirement/Description Required | Text entered here displays on the student's Grad Progress tool in the Compound Requirements section. This does not have to be the course name (it could be the course name), but rather a district's description of what the student needs to take to fulfill the Compound Requirement. |
| Credit Type                      | This selection is used in the student's Course Plan and the Academic Plan Progress Report. The selected credit type determines the credit category where requirement deficiencies exist.                                                                                                |
| Sequence                         | Determines in which order the requirements display based on the entered value. Requirements without an entered sequence display first. A numeric value can be entered. Since this is a sorting field, enter sequence values for all requirements or for no requirements.                |

#### **Child Compound Requirements**

Stand-alone Compound Requirements can be used as *Child Requirements* for evaluation of one Compound in comparison to another Compound. For example, when a mathematics compound requirement is created, it can be included as a *Child Requirement* to the STEAM Compound Requirement grouping. Using a Child Compound Requirement, staff, students and parents can quickly identify whether or not the student is successfully completing the requirements of the Program and where to focus more effort. Additionally, Child Compound Requirements can be used as a way to gauge student progress towards Scholarship requirements and other Academic Plans.

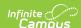

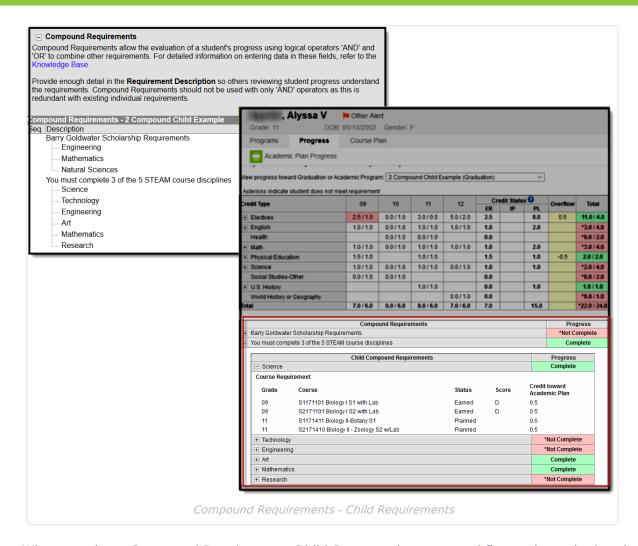

When creating a Compound Requirement, Child Compounds are created first and attached to the Parent Compound. To begin creating a Child Compound select "New Compound Requirement."

Once all **Child** Compound Requirements are created the **Parent** Compound Requirement can be built. Using the dropdown box, link each child to the parent and create a Logical Expression to define relationships using an AND and OR statement.

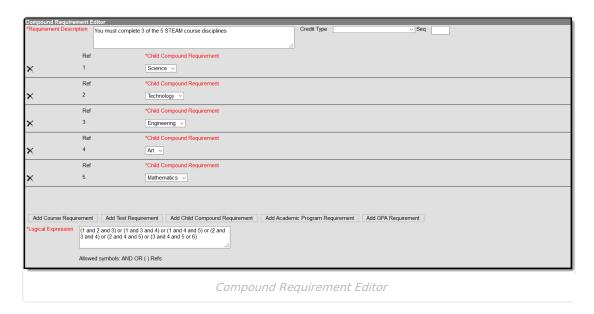

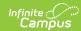

| Field                                        | Description                                                                                                    |  |
|----------------------------------------------|----------------------------------------------------------------------------------------------------|--|
| Requirement Description Required             | Text entered here displays on the student's Grad Progress in the Compound Requirements section. This does not have to be the course name, but rather a district's description of what the student needs to take to fulfill the Compound Requirement.                     |  |
| Credit Type                                  | This selection is used in the student's Course Plan and the Academic Plan Progress Report. The selected credit type determines the credit category where requirement deficiencies exist.                                                                                 |  |
| Sequence                                     | Determines in which order the requirements display based on the entered value. Requirements without an entered sequence display first. A numeric value can be entered. Since this is a sorting field, enter sequence values for all requirements or for no requirements. |  |
| Child<br>Compound<br>Requirement<br>Required | This selection is used to link the Child Compound Requirement to the Parent Compound Requirement.  A Child Requirement can be used only once across all Parent Compound Requirements.                                                                                    |  |
| Logical<br>Expression<br>Required            | The Logical Expression field allows users to incorporate conditions between fields within a filter. This field provides an effective way to use the OR and AND relationships between sub-requirements. This same functionality is used in Ad hoc Reporting.              |  |

# **Course Requirement Fields**

Reference the Best Practices on the Course Requirements article for additional information.

| Field                                    | Description                                                                                                    |  |
|------------------------------------------|----------------------------------------------------------------------------------------------------|--|
| Transcript/Course<br>Numbers<br>Required | This column accepts a list of comma separated course numbers that may contain wildcard symbols (% = zero or many characters; _ = exactly 1 character per underscore; [] = a range of characters). Course numbers entered here are for course numbers district-wide (from any school) or any transcripted course numbers that fulfills the requirement.  See the Wildcard Searching information for more guidance on using the wildcard symbols.  This field allows unlimited characters.  Transcript information DOES NOT INCLUDE records from standards-based grades. |  |
| Preview                                  | This link displays an HTML report of course numbers entered in the previous field for ONLY the selected calendar.                                                                                                    |  |

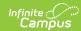

| Field                    | Description                                                                                                    |  |  |
|--------------------------|----------------------------------------------------------------------------------------------------|--|--|
| Grade                    | This field is a suggestion to when a student should complete the course requirement and draws attention to these courses in the student's Course Plan. When this field is populated:  When searching for courses in the Course Catalog, an indication of a grade                                                                                                    |  |  |
|                          | level suggestion displays. And, these courses display in bold.  Grade levels are not included when:  • They have a sequence of zero.  • The Exclude from cumulative GPA/Rank calculations checkbox is marked.                                                                                                    |  |  |
| Minimum Credits Required | This column lists the minimum number of credits the student must receive upon completion of the course requirement. Totals entered here determine if the student is on track. <b>The entered value MUST be greater than zero.</b>                                                                                                    |  |  |
|                          | If the <b>Credit Type this rule applies to</b> field is populated, the student must meet or exceed the entered value in this field. This displays on the Graduation Progress screen in the Portal. Otherwise, there is a warning on the Course Plan. When the student does meet or exceed this value, the Course Plan field displays in green, indicating the student is on track. |  |  |
| Minimum GPA<br>Value     | The value entered here is the minimum GPA the student must meet per the courses listed for that course requirement. This is a numeric field that allows up to 7 digits (3 places before decimal point, 4 places after decimal point). The student's course GPA value on the transcript must meet or exceed this value in order to fulfill this requirement.                        |  |  |
|                          | If the <b>Credit Type this rule applies to</b> field is populated, the student must meet or exceed the entered value in this field. This displays on the Graduation Progress screen in the Portal. Otherwise, there is a warning on the Course Plan. When the student does meet or exceed this value, the Course Plan field displays in green, indicating the student is on track. |  |  |

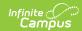

| Field    | Description                                                                                                    |
|----------|----------------------------------------------------------------------------------------------------|
| Priority | When marked, this requirement is given a priority status when a student is assigned this graduation program and needs this course to meet graduation requirements. This priority column is used in the Scheduling Board when loading course requests.                                                                                                    |
|          | Students who have prioritized requests are placed into requested course section in a randomized order by grade level, and loaded first. Students who do not have a prioritized requests are placed into requested course sections in a randomized order, by grade level, and loaded second.                                                                                                    |
|          | <ul> <li>For example.</li> <li>On the Course Requirements for the Advanced Science Curriculum Graduation Program, AP Physics is marked as priority.</li> <li>Colleen Student will be a senior in the next school year and is assigned the Advanced Science Curriculum Graduation Program. She requests AP Physics as part of her coursework for the next year.</li> <li>Dean Student will be a senior in the next school year and is assigned the General Graduation Requirements Graduation Program. He also requests AP Physics because he did very well in AP Chemistry during his junior year and would like to keep learning. He also requests AP Physics as part of his coursework for the next year.</li> <li>AP Physics has a maximum seat count of 10.</li> <li>In addition to Colleen and Dean, there are 8 other students who have also requested AP Physics.</li> <li>When the Master Scheduler loads course requests for AP Physics, Colleen is placed first into the section roster, along with any other student who is part of the Advanced Science Curriculum Graduation Program. Dean is placed after the priority students into the section roster, as long as there is still room (the maximum seat count has not been met).</li> <li>Priority may be set for any course requirement, whether a grade level has been selected for fulfillment or not.</li> <li>When a program is copied, the priority designation on a course requirement is also copied.</li> </ul> |

## **Test Requirements**

Reference the Best Practices on the Test Requirements article for additional information.

| Description | tion | Field |
|-------------|------|-------|
|-------------|------|-------|

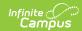

| Field                           | Description                                                                                                    |  |
|---------------------------------|----------------------------------------------------------------------------------------------------|--|
| Test<br>Code(s)                 | Displays which Test Codes meet the requirement. A value must be entered in either this field or the State Code field.  If a Test Code is entered on the Assessment Setup, the same values need to be entered here. Wildcard values can be entered (% or _).                                                                                                    |  |
| State<br>Code(s)                | Displays with State Test Codes meet the requirement. A value must be entered in either this field or the Test Code field.  If a State Code is entered on the Assessment Setup, the same values need to be entered here. Wildcard values can be entered (% or _).                                                                                                    |  |
| Subject                         | Indicates the area of knowledge this requirement covers. This value matches the Subject selection on the Assessment Setup. Options are from the Test Attribute/Dictionary list.                                                                                                    |  |
| Preview                         | Displays the matching tests based on the entered test codes, state codes and subject selection.                                                                                                    |  |
| Score<br>Evaluation<br>Required | Indicates how a student's assessment results affect the completion of the requirement. A test requirement can be set to one of three modes:  • Count of Passing Tests  • One Score At or Above  • Sum of Scores At or Above  A requirement may be that the student must take and pass at least two state assessments for Science. The Evaluation Mode can be set to Count of Passing Tests, with a Count Value entered as 2.  The selection here also determines whether the Minimum Raw Score, Minimum Scale Score and the Count fields require a value.                                                                                                    |  |
| Minimum<br>Raw Score            | <ul> <li>Requires a numeric value entered that represents the minimum score needed to pass this requirement, depending on the selected Evaluation Mode. This value overrides a passing score set on the Results on the Assessment Setup.</li> <li>When the Evaluation Mode is set to Count of Passing Tests, this field is disabled.</li> <li>When the Evaluation Mode is set to One Score At or Above, a value must be entered in this field or in the Minimum Scale Score field, depending on which score option is used in the Test Detail.</li> <li>When the Evaluation Mode is set to Sum of Scores At or Above, a value must be entered in this field or in the Minimum Scale Score field, depending on which score option is used in the Test Detail.</li> </ul> |  |

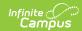

| Field                  | Description                                                                                                    |
|------------------------|----------------------------------------------------------------------------------------------------|
| Minimum<br>Scale Score | <ul> <li>Requires a numeric value entered that represents the minimum score needed to pass this requirement, depending on the selected Evaluation Mode. This value overrides a passing score set on the Results on the Assessment Setup.</li> <li>When the Evaluation Mode is set to Count of Passing Tests, this field is disabled.</li> <li>When the Evaluation Mode is set to One Score At or Above, a value must be entered in this field or in the Minimum Raw Score field, depending on which score option is used in the Test Detail.</li> <li>When the Evaluation Mode is set to Sum of Scores At or Above, a value must be entered in this field or in the Minimum Raw Score field, depending on which score option is used in the Test Detail.</li> </ul> |
| Count                  | <ul> <li>Indicates how many tests are required to pass the requirement depending on the selected Evaluation Mode.</li> <li>When the Evaluation Mode is set to Count of Passing Tests, a value must be entered in this field.</li> <li>When the Evaluation Mode is set to One Score At or Above, this field is disabled.</li> <li>When the Evaluation Mode is set to Sum of Scores At or Above, this field is disabled.</li> </ul>                                                                                                    |
| Assume<br>Passed       | When marked, the requirement for the entered test is considered to be met, and related alerts that display in the Course Plan Admin tool do not display (meaning, a student can save their Course Plan even if Enforce All Rules is marked and they have not yet taken the assessment).  See the Assume Passed Logic and Scenarios section for more information.                                                                                                    |

## **GPA Requirements**

Review the GPA Calculations in Campus article for more information.

| Field              | Description                                                                             |
|--------------------|-----------------------------------------------------------------------------------------|
| GPA<br>Calculation | Lists the available GPA Calculations that can be assigned to this compound requirement. |

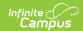

| Field                                 | Description                                                                                                    |
|---------------------------------------|----------------------------------------------------------------------------------------------------|
| GPA<br>Calculation<br>Type            | <ul> <li>Indicates the type of GPA calculation used. The selected calculation type that is used for course requirements also uses this calculation type. Four options are available:</li> <li>Weighted (default selection) - GPA is based on a numeric scale</li> <li>Unweighted - GPA is an average of all class grades typically based on a 4.0 grade scale</li> <li>Weighted with bonus points - Bonus points act as a bump to the GPA of specific class grades typically based on a numeric scale</li> <li>Unweighted with bonus points - Bonus points act as a bump to the GPA of specific class grades typically based on a 4.0 scale</li> </ul> |
| Minimum<br>Overall<br>GPA<br>Required | Entered numeric value (up to 6 digits) indicates the overall GPA the student must have for successful completion of this program. The selections made in the GPA Calculation and the GPA Calculation Type fields are used when comparing this entered value to the student's cumulative GPA, as follows:  • If the student's cumulative GPA is greater than or equal to this value, the student is considered to be On Track and the Progress cell displays green.  • If the student's cumulative GPA is less than or equal to this value, the student is considered to be Off Track and the Progress cell displays red.                               |

#### **Logical Expression**

#### Required

The Logical Expression field allows users to incorporate conditions between fields within a filter. This field provides an effective way to use the OR and AND relationships between subrequirements. This same functionality is used in Ad hoc Reporting.

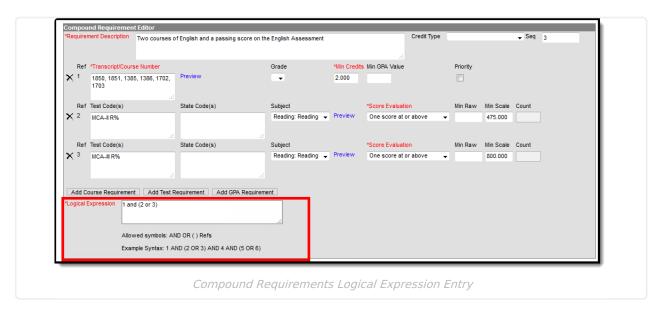

Logical Expressions are created using the number associated with the requirement, displays in the Reference column (see image above). For example, in the image above, 1 and (2 or 3) are

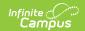

referencing the Course Requirement (1) and MCA-II R% (2) and MCA-III R% (3).

Logical expressions can be grouped using () symbols and the reference number to define the order in which the tool should include or exclude a requirement. In the example above, the () symbols indicate the requirement is met when the student successfully passes one of the entered courses (Ref. 1) and either the MCA II test (Ref. 2) or the MCA III test (3).

If the above requirement contained a fourth reference of a course requirement, that could also be entered in the logical expression, as 1 and (2 or 3) and 4.

#### **Assume Pass Logic and Scenarios**

Using the **Assume Passed** checkbox means the option to enforce all rules is turned off. This means students and counselors can continue to plan courses even though an alert displays on the Course Plan Admin.

Assume Passed settings only apply to the Course Plan, not the Progress tool. If the test has not been taken or passed, the Progress tab still lists the requirement in red until the test is passed by the student. If the compound requirement is a course OR test requirement, the progress tab does not show that requirement as having been met until the course requirement is met or the test is passed.

In a student's course plan, the student can plan to take a course and a test (referred to as a *Validated Credit*), opt out of a course by taking a test or opt out of a test by taking the course (referred to as *Opt Out*), or must plan the course (referred to as *Required*). The table below maps out when the Assume Passed checkbox should be used, and what occurs for the student's course plan.

| Requirement                                                    | Assume Passed Marked? | Notes                                                                                                    |
|----------------------------------------------------------------|-----------------------|----------------------------------------------------------------------------------------------------|
| 1 course requirement AND 1 test requirement (Validated Credit) | Yes                   | When a student has not planned a course or taken an assessment that meets this requirement, an alert displays on the student's Course Plan. |

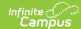

#### Requirement **Assume Passed Notes** Marked? In this requirement, the student must On the Course Once they are take an English class and must pass an Plan, an alert added the assessment with a minimum raw score of highlighted alert displays when 1. The Assume Passed checkbox is the course hasn't no longer marked, indicating the student and been planned. displays. counselor can plan their courses and not Notice the be stopped from saving changes to the courses that plan when the student hasn't taken the meet the assessment. requirement have not been Son Programs Programs lemic Programs Programs Program Sessions added. 1 000 Min High School - Credit Group ~ GPA Limit to Credit Type "Score Evaluation Min Raw Min Scale Count Ar Provisor One score at or above 1000 1 course requirement OR 1 test No requirement (Opt Out) In this requirement, the student can An alert displays When the course either take the course OR take the when the student is planned, the assessment that meets the requirements alert no longer has not met the of the course. requirement. It is displays. and 'OR' to combine other requirements. For detailed information on entering data in these fields, refer to the Knowledge Base. assumed the | Section | Section | Section | Section | Section | Section | Section | Section | Section | Section | Section | Section | Section | Section | Section | Section | Section | Section | Section | Section | Section | Section | Section | Section | Section | Section | Section | Section | Section | Section | Section | Section | Section | Section | Section | Section | Section | Section | Section | Section | Section | Section | Section | Section | Section | Section | Section | Section | Section | Section | Section | Section | Section | Section | Section | Section | Section | Section | Section | Section | Section | Section | Section | Section | Section | Section | Section | Section | Section | Section | Section | Section | Section | Section | Section | Section | Section | Section | Section | Section | Section | Section | Section | Section | Section | Section | Section | Section | Section | Section | Section | Section | Section | Section | Section | Section | Section | Section | Section | Section | Section | Section | Section | Section | Section | Section | Section | Section | Section | Section | Section | Section | Section | Section | Section | Section | Section | Section | Section | Section | Section | Section | Section | Section | Section | Section | Section | Section | Section | Section | Section | Section | Section | Section | Section | Section | Section | Section | Section | Section | Section | Section | Section | Section | Section | Section | Section | Section | Section | Section | Section | Section | Section | Section | Section | Section | Section | Section | Section | Section | Section | Section | Section | Section | Section | Section | Section | Section | Section | Section | Section | Section | Section | Section | Section | Section | Section | Section | Section | Section | Section | Section | Section | Section | Section | Section | Section | Section | Section | Section | Section | Section | Section | Section | Section | Section | Section | Section | Section | Section | Section | Section | Section | Section | Sect Provide enough detail in the Requirement Description so others reviewing student progress understand the requirements. Compound Requirements should not be used with only "AND" or as this is redundant with existing including requirements. course is planned in this situation. Section 1 - Section 2 - Section 2 - Sectio cvauste Credits from Priority Grade 1.000 Min High School - Credit Group GPA Limit to Credit Type 1 course requirement OR 1 test Yes The course does requirement (Required) not need to be planned, and the student must pass the assessment to meet the requirement.

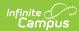

#### Requirement **Assume Passed Notes** Marked? This requirement is the same as the Opt This requirement also requires the Out requirement, except the Assumed student to either take the course or Passed checkbox is marked. This setup pass the assessment. No alerts could be used for ESL students or other display since the student is not students who have an alternative course planning the course. program (special education students, etc.). Any value OR GPA Requirement N/A Assumed passed logic is always applied to GPA requirements when a student has a null GPA (e.g., incoming 9th grade student). In this requirement, the student has the An alert for this course requirements option of taking the listed courses OR does not display until the student's maintaining the entered GPA value. cumulative GPA drops below the entered GPA value is.

### **Add Compound Requirements**

- 1. Click the New Compound Requirement button. the Compound Requirement Editor displays.
- 2. Enter the **Requirement Description** explanation for the new compound requirements.
- 3. Select the **Credit Type** and enter a **Sequence** value.
- 4. Enter the values for the remaining course requirement fields.
- 5. Click the **Add Course Requirement** button to add more course requirements.

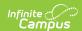

- 6. Click the Add Test Requirement button.
- 7. Enter the values for the test requirement fields.
- 8. Click the Add GPA Requirement button.
- 9. Enter the values for the GPA requirement fields.
- If necessary, add additional requirements by clicking the Add Course Requirement, Add Test Requirement, and Add GPA Requirement.
- 11. Enter the **Logical Expression** statement that combines the course sub-requirement(s) to the test sub-requirement(s).
- 12. If a requirement needs to be removed for any reason, remove the reference number from the logical expression box, then click the X to the left of the Ref column.
- 13. Click the **Save** icon when finished.

# **Student Status Compound Requirements**

A compound requirement must first be created in order to add Student Status Compound Requirements. Adding Student Status Compound Requirements is optional.

Student status can be updated based on a logical expression. Each status may only be set up once to match a logical expression. Student Status options may vary by state.

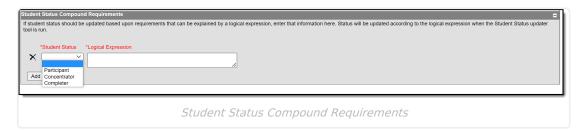

- 1. Select the **Student Status** that should be updated based on a logical expression from the dropdown list.
- 2. Enter the **Logical Expression** to be met in order for student status to be updated to the status selected.
- 3. Click **Add new Status** if another status and logical expression are to be added here.
- 4. Click **Save Requirement** when finished.

In order for student status to be updated use the Course Plan Administration tool in the **Update Student Status** mode.

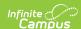

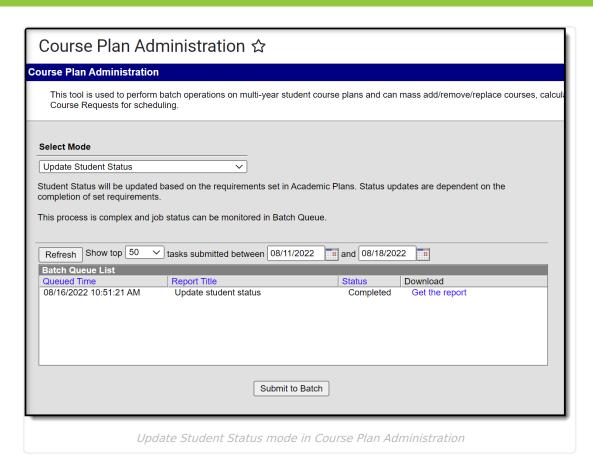

When the status is updated for a student, it will be reflected on the Programs tool for a student within the Academic Program Detail.

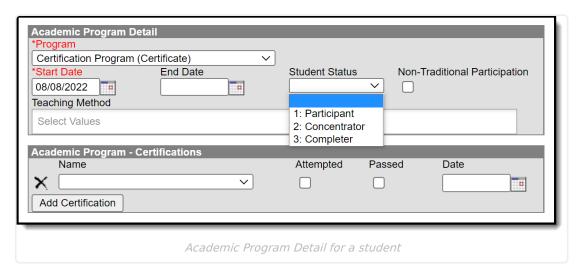